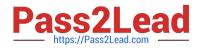

# AZ-140<sup>Q&As</sup>

Configuring and Operating Windows Virtual Desktop on Microsoft Azure

# Pass Microsoft AZ-140 Exam with 100% Guarantee

Free Download Real Questions & Answers **PDF** and **VCE** file from:

https://www.pass2lead.com/az-140.html

100% Passing Guarantee 100% Money Back Assurance

Following Questions and Answers are all new published by Microsoft Official Exam Center

Instant Download After Purchase

100% Money Back Guarantee

- 😳 365 Days Free Update
- 800,000+ Satisfied Customers

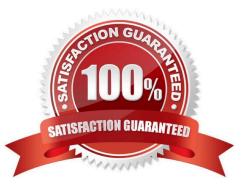

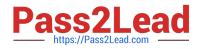

## **QUESTION 1**

You have a Windows Virtual Desktop host pool that contains 20 Windows 10 Enterprise multi-session hosts.

Users connect to the Windows Virtual Desktop deployment from computers that run Windows 10.

You plan to implement FSLogix Application Masking.

You need to deploy Application Masking rule sets. The solution must minimize administrative effort.

- To where should you copy the rule sets?
- A. the FSLogix profile container of each user

B. C:\Program Files\FSLogix\Apps\Rules on every Windows 10 computer

C. C:\Program Files\FSLogix\Apps\Rules on every session host

Correct Answer: C

Reference: https://docs.microsoft.com/en-us/azure/virtual-desktop/fslogix-office-app-rule-editor

#### **QUESTION 2**

#### HOTSPOT

You have an Azure subscription that contains the virtual machines shown in the following table.

| Name | Location    | vCPUs | Generation |
|------|-------------|-------|------------|
| VM1  | West Europe | 8     | 2          |
| VM2  | East US     | 2     | 1          |
| VM3  | West US     | 12    | 1          |

You create an Azure Compute Gallery as shown in the Azure compute gallery exhibit. (Click the Azure compute gallery tab.)

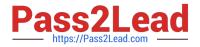

| Create Azure con    | npute gallery            |
|---------------------|--------------------------|
| Validation passed   |                          |
| Basics Sharing Tags | Review + create          |
| Basics              |                          |
| Subscription        | Azure Pass - Sponsorship |
| Resource group      | RG1                      |
| Region              | West Europe              |
| Name                | ComputeGallery1          |
| Description         | None                     |

You create a virtual machine image definition as shown in the VM image definition exhibit. (Click the VM image definition tab.)

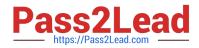

| Create a VM image d          | lefinition                  |  |  |
|------------------------------|-----------------------------|--|--|
| Validation passed            |                             |  |  |
| Basics Version Publishing op | otions Tags Review + create |  |  |
| Basics                       |                             |  |  |
| Subscription                 | Azure Pass - Sponsorship    |  |  |
| Resource group               | RG1                         |  |  |
| Region                       | East US                     |  |  |
| Target Azure compute gallery | ComputeGallery1             |  |  |
| VM image definition name     | Image1                      |  |  |
| OS type                      | Windows                     |  |  |
| Security type                | Standard                    |  |  |
| WM concration                | W1                          |  |  |

| Question Azure compute gallery       | VM image definition |
|--------------------------------------|---------------------|
| Publisher                            | Contoso             |
| Offer                                | WindowsServer2022   |
| SKU                                  | Datacenter          |
| Dublishing entions                   |                     |
| Publishing options<br>Product name   | None                |
| License terms link                   | None                |
| Description                          | None                |
| Release notes URI                    | None                |
| Privacy terms URI                    | None                |
| Purchase plan name                   | None                |
| Purchase plan publisher name         | None                |
| Recommended VM vCPUs                 | 4-16                |
| Recommended VM memory                | 1-32 GB             |
| Excluded disk types                  | None                |
| VM image definition end of life date | None                |

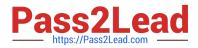

For each of the following statements, select Yes if the statement is true. Otherwise, select No.

Hot Area:

| Statements                                                           | Yes | No |
|----------------------------------------------------------------------|-----|----|
| You can use VM1 as a source for the version of the image definition. | ٢   | 0  |
| You can use VM2 as a source for the version of the image definition. | 0   | 0  |
| You can use VM3 as a source for the version of the image definition. | 0   | 0  |

#### Correct Answer:

| Statements                                                           | Yes | No |
|----------------------------------------------------------------------|-----|----|
| You can use VM1 as a source for the version of the image definition. | 0   | 0  |
| You can use VM2 as a source for the version of the image definition. | 0   | 0  |
| You can use VM3 as a source for the version of the image definition. | 0   | 0  |

#### **QUESTION 3**

You have an Azure Virtual Desktop host pool named Pool1 that contains three session hosts. The session hosts are configured to use FSLogix profile containers.

You need to configure Cloud Cache on the session hosts.

What should you do?

- A. Add a VHDLocations entries to the Windows registry
- B. Remove VHDLocations entries from the Windows registry
- C. Uninstall the FSLogix agent
- D. Configure FSLogix Office Container
- Correct Answer: B

Reference: https://docs.microsoft.com/en-us/fslogix/configure-cloud-cache-tutorial

# **QUESTION 4**

You have a Windows Virtual Desktop deployment that contains the following:

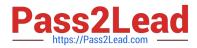

1.

A host pool named Pool1

2.

Two session hosts named Host1 and Host2

3.

An application group named RemoteAppGroup1 that contains a RemoteApp named App1 You need to prevent users from copying and pasting between App1 and their local device. What should you do?

- A. Create an AppLocker policy.
- B. Modify the locks of RemoteAppGroup1.
- C. Assign the Desktop Virtualization Reader role for Pool1 to the users.
- D. Modify the RDP Properties of Pool1.

Correct Answer: D

Reference: https://docs.microsoft.com/en-us/azure/virtual-desktop/customize-rdp-properties

# **QUESTION 5**

You have an Azure Virtual Desktop deployment that contains a host pool named Pool1.

Pool1 contains a session host named Host1 that is Azure AD-joined.

You need to verify whether a Windows license is assigned to Host1.

What should you do?

- A. From the Azure Active Directory admin center, view the product licenses.
- B. From VM1, run the Get-WindowsDeveloperLicense cmdlet.
- C. From the Azure portal, view the properties of Host1.
- D. From Azure Cloud Shell, run the Get-AzVm cmdlet.

## Correct Answer: D

https://learn.microsoft.com/en-us/azure/virtual-machines/windows/hybrid-use-benefit-licensing#powershell-2

AZ-140 PDF Dumps

AZ-140 Practice Test

AZ-140 Braindumps